## CISCO.

# Cisco Secure Email Threat Defense FAQ

최초 게시 날짜 **:** 2021 년 4 월 26 일 최종 업데이트 **:** 02-27-2023

# $\begin{array}{c|c|c|c} \text{.} & \text{.} & \text{.} \\ \text{.} & \text{.} \\ \text{.} & \text{.} \end{array}$

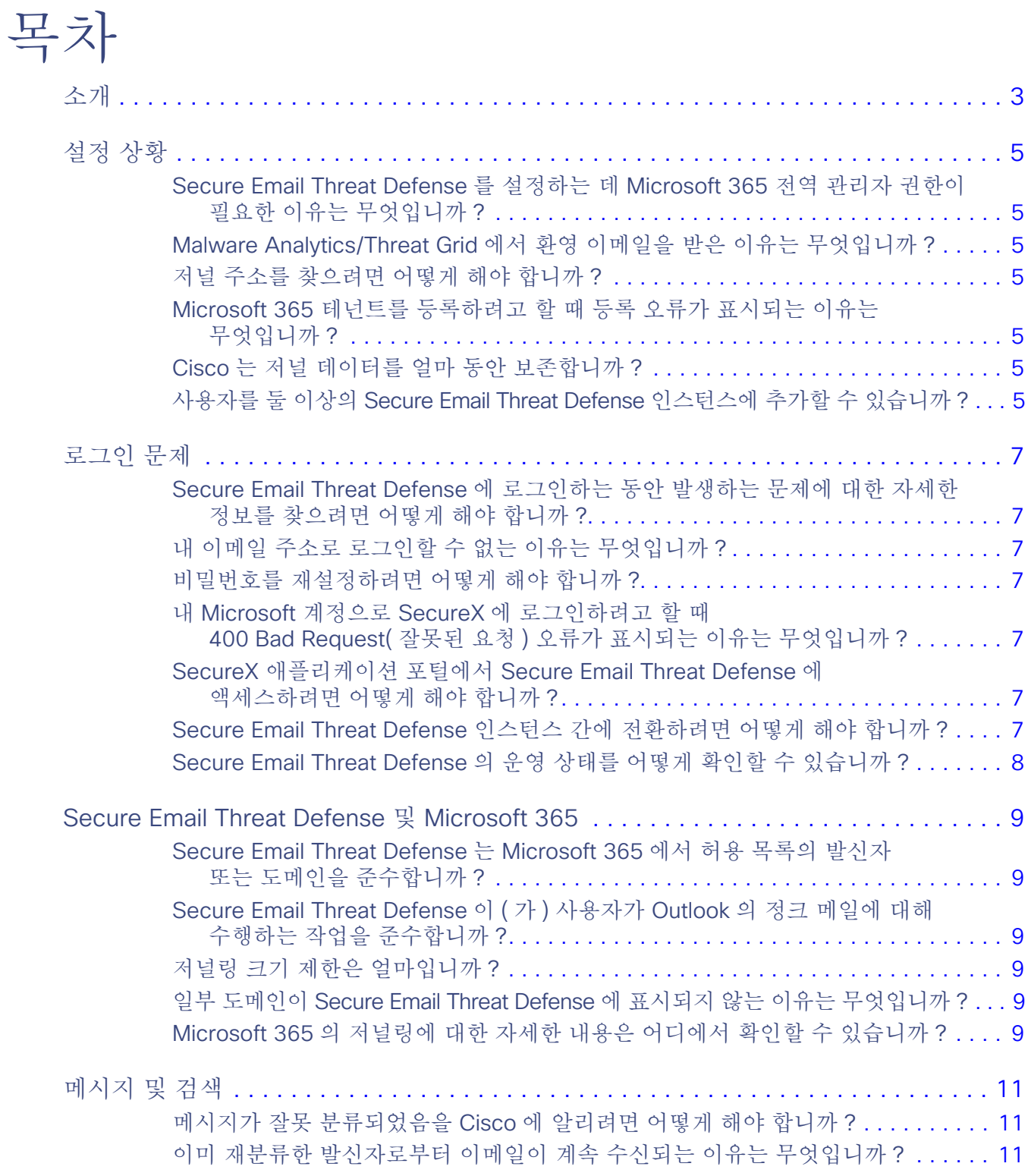

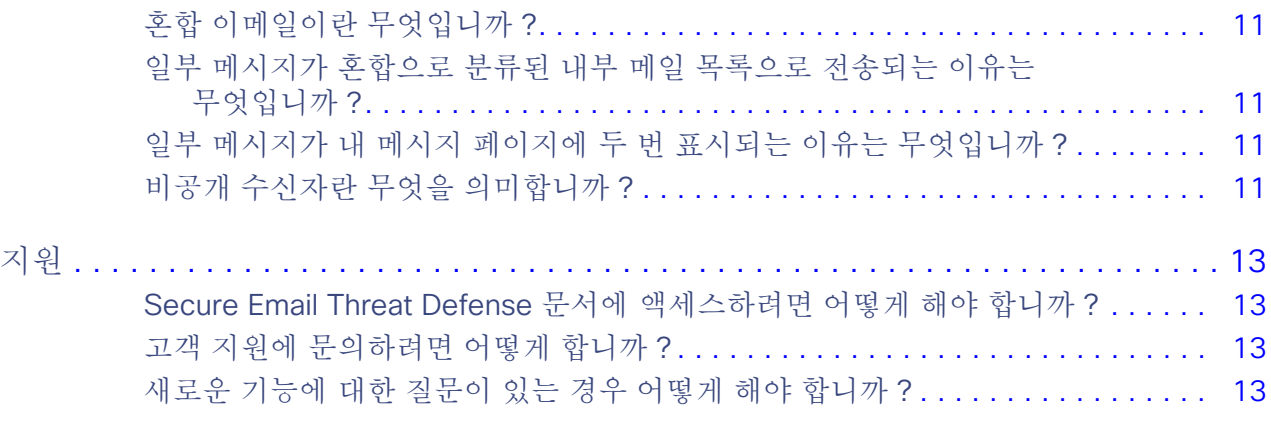

# $\begin{array}{c|c|c|c} \text{.} & \text{.} & \text{.} \\ \text{.} & \text{.} \\ \text{.} & \text{.} \\ \text{.} & \text{.} \end{array}$

# 소개

이 문서에는 Cisco Secure Email Threat Defense( 이전 명칭 Cisco Secure Email Cloud Mailbox) 에 대한 FAQ( 자주 묻는 질문 ) 가 포함되어 있습니다 . Secure Email Threat Defense 사용에 대한 자세한 내용은 Cisco Secure Email Threat [Defense](https://www.cisco.com/c/en/us/td/docs/security/email-threat-defense/user-guide/secure-email-threat-defense-user-guide.htmll) 사용 설명서를 참조하십시오 .

**Cisco Systems, Inc.** www.cisco.com

설정 상황

#### Secure Email Threat Defense 를 설정하는 데 Microsoft 365 전역 관리자 권한이 필요한 이유는 무엇입니까 ?

Cisco 는 Microsoft 365 자격 증명을 물리적으로 수락하지 않으며 전역 관리자의 자격 증명을 캐시하거나 저장하지도 않습니 다 . Secure Email Threat Defense Microsoft 의 API 에 대한 인증 토큰을 발급할 수 있도록 Microsoft 의 Azure 애플리케이션 등록 프로세스로 리디렉션합니다 . 전역 관리자만 이 토큰에 권한을 부여할 수 있습니다 .

자세한 내용은 애플리케이션의 관리자 권한에 대한 Microsoft 설명서를 참조하십시오 . <https://docs.microsoft.com/en-us/azure/active-directory/manage-apps/grant-admin-consent/>

#### Malware Analytics/Threat Grid 에서 환영 이메일을 받은 이유는 무엇입니까 ?

최소 Cisco Secure Malware Analytics( 이전 명칭 Threat Grid) 계정은 Secure Email Threat Defense 계정 생성 프로세스 의 일부로 생성됩니다 . 새 Malware Analytics 계정이 보유하고 있을 수 있는 기존 Malware Analytics 계정에 연결되지 않았 습니다 . Secure Email Threat Defense 설정을 위해 Malware Analytics 계정에 대해 어떤 작업도 수행할 필요가 없습니다 .

#### 저널 주소를 찾으려면 어떻게 해야 합니까 ?

Secure Email Threat Defense 설정 페이지에 저널 주소가 표시됩니다 . 초기 설정 후 이를 찾아야 하는 경우 , Account Details( 어카운트 세부 정보 ) 섹션의 **Settings(** 설정 **)**( 톱니바퀴 아이콘 ) > **Administration(** 관리 **)** > **Business(** 비즈니스 **)** 페이지에 서 찾을 수 있습니다 .

#### Microsoft 365 테넌트를 등록하려고 할 때 등록 오류가 표시되는 이유는 무엇입니까 ?

이전에 다른 Secure Email Threat Defense 계정에 등록한 테넌트를 등록하려고 하면 권한 부여가 실패합니다. Secure Email Threat Defense 동일한 Microsoft 테넌트 ID 를 사용하는 여러 계정을 허용하지 않습니다 .

#### Cisco 는 저널 데이터를 얼마 동안 보존합니까 ?

각 저널 메시지는 거의 즉시 메타데이터 추출 및 콘텐츠 분석을 거친 후 삭제됩니다 . 저널 메시지에 포함된 모든 첨부 파일은 추가 분석 또는 샌드박싱을 위해 최소 24 시간 동안 보존됩니다 . 저널에서 추출된 메타데이터는 90 일 동안 저장됩니다 .

#### 사용자를 둘 이상의 Secure Email Threat Defense 인스턴스에 추가할 수 있습니까 ?

동일한 SecureX 로그인 계정을 사용하여 여러 Secure Email Threat Defense 인스턴스에 액세스할 수 있습니다 . 이렇게 하면 로그아웃한 후 별도의 계정으로 다시 로그인할 필요 없이 각 인스턴스를 더 쉽게 추적할 수 있습니다 .

Settings( 설정 )( 톱니바퀴 아이콘 ) > Administration( 관리 ) > Users( 사용자 ) 에서 새 사용자를 생성하여 추가 인스턴스에 사용자를 추가합니다 . Secure Email Threat Defense 동일한 SecureX 로그인을 사용하는 계정은 사용자 메뉴에서 사용할 수 있습니다 . 이 액세스는 동일한 지역 ( 북미 또는 유럽 ) 의 Secure Email Threat Defense 계정으로 제한됩니다 .

로그인 문제

Secure Email Threat Defense 에 로그인하는 동안 발생하는 문제에 대한 자세한 정보를 찾으려 면 어떻게 해야 합니까 ?

Secure Email Threat Defense 사용자 인증 관리를 위해 Cisco 의 SecureX 로그인 SSO 솔루션을 사용합니다 . FAQ 를 포함하 여 SecureX 로그인에 대한 자세한 내용은 [Cisco SecureX](https://www.cisco.com/c/en/us/td/docs/security/secure-sign-on/sso-quick-start-guide.html) 로그인 빠른 시작 가이드를 참조하십시오 .

#### 내 이메일 주소로 로그인할 수 없는 이유는 무엇입니까 ?

SecureX 로그인에 사용 중인 이메일 주소가 Secure Email Threat Defense 계정과 연결된 이메일과 일치하는지 확인하십 시오 . 일부 고객은 여러 이메일 주소를 사용하는 SecureX 로그인 계정을 보유하고 있을 수 있습니다 . Secure Email Threat Defense 단일 사용자에 대해 여러 이메일 주소를 지원하지 않습니다 . Secure Email Threat Defense 계정을 생성할 때 사 용한 이메일 주소를 사용하여 로그인해야 합니다 . 어떤 이메일 주소가 사용되었는지 모르는 경우 Secure Email Threat Defense 관리자에게 문의하십시오 .

#### 비밀번호를 재설정하려면 어떻게 해야 합니까 ?

SecureX 로그인 프로세스 중에 비밀번호를 입력하라는 메시지가 표시됩니다 . **Forgot password(** 비밀번호 분실 **)** 를 클릭하 여 **Reset Password(** 비밀번호 재설정 **)** 페이지로 이동합니다 .

#### 내 Microsoft 계정으로 SecureX 에 로그인하려고 할 때 400 Bad Request( 잘못된 요청 ) 오류가 표시되는 이유는 무엇입니까 ?

Microsoft 365 에서는 계정에 이름과 성이 정의되어 있지 않아도 됩니다 . 성이 없는 Microsoft 계정으로 인증을 시도하면 SecureX 로그인에서 다음 오류를 반환합니다 .

400 잘못된 요청 사용자를 만들 수 없습니다 . 필수 속성이 누락되었습니다 .

이 문제를 해결하려면 Microsoft 365 계정에 이름과 성이 모두 정의되어 있는지 확인하십시오 .

#### SecureX 애플리케이션 포털에서 Secure Email Threat Defense 에 액세스하려면 어떻게 해야 합니까 ?

SecureX [애플리케이션](https://sso-apps.security.cisco.com/dashboard) 포털에서 Secure Email Threat Defense 에 액세스하려면 해당 지역 ( 북미 또는 유럽 ) 에서 Secure Email Threat Defense 아이콘을 찾습니다 .

#### Secure Email Threat Defense 인스턴스 간에 전환하려면 어떻게 해야 합니까 ?

동일한 SecureX 로그인 계정을 사용하여 여러 Secure Email Threat Defense 인스턴스에 액세스할 수 있습니다 . 이렇게 하면 로그아웃한 후 별도의 계정으로 다시 로그인할 필요 없이 각 인스턴스를 더 쉽게 추적할 수 있습니다 . Secure Email Threat Defense 사용자 메뉴에서 동일한 SecureX 로그인을 사용하는 계정을 사용할 수 있습니다 . 이는 동일한 지역 ( 북미 또는 유럽 ) 의 계정으로 제한됩니다 .

Secure Email Threat Defense 의 운영 상태를 어떻게 확인할 수 있습니까 ?

Secure Email Threat Defense 가 다운될 수 있거나 문제의 가능성이 있는 것으로 의심되는 경우 , [https://ciscosecureemailthreatdefense.statuspage.io](https://ciscosecureemailthreatdefense.statuspage.io/) 에서 상태 페이지를 확인하십시오 .

# Secure Email Threat Defense 및 Microsoft 365

Secure Email Threat Defense 는 Microsoft 365 에서 허용 목록의 발신자 또는 도메인을 준수합 니까 ?

예 . Secure Email Threat Defense 는 스팸 및 그레이메일 메시지에 대해 Microsoft 365 의 스팸 필터 허용 목록에 추가된 발 신자 및 도메인을 준수합니다 . MS 허용 목록은 악성 또는 피싱 판정에 적용되지 않습니다 .

기본 Exchange 관리 센터에서는 **Exchange admin center(Exchange** 관리 센터 **)** > **protection(** 보호 **)** > **spam filter(** 스 팸 필터 **)** 에서 액세스할 수 있습니다 .

새로운 Microsoft 365 보안 센터에서는 <https://security.microsoft.com/antispam> 에서도 이 설정에 액세스할 수 있습니다 .

Microsoft 의 MSAllowList 헤더에 대한 최근 변경 사항으로 인해 , 조직에서 개별 사용자가 사서함에서 허용 목록을 구성하 도록 허용하고 메시지가 사용자의 허용 목록에 포함되는 경우 Secure Email Threat Defense 에서 Microsoft 허용 목록이 항 상 적용되는 것은 아닙니다 . Secure Email Threat Defense 에서 이러한 설정을 준수하도록 하려면 Policy( 정책 ) 페이지에 서 **Do not remediate Microsoft Safe Sender messages with Spam or Graymail verdicts(Microsoft** 수신 허용 **-** 발신 자 메시지를 스팸 또는 그레이메일 판정으로 치료하지 않음 **)** 확인란을 선택합니다 . 수신 허용 - 발신자 플래그는 스팸 및 그 레이메일 판정에는 적용되지만 악성 및 피싱 판정에는 적용되지 않습니다 . 즉 , 스팸 또는 그레이메일 판정이 있는 수신 허용 - 발신자 메시지는 치료되지 않습니다 .

#### Secure Email Threat Defense 이 ( 가 ) 사용자가 Outlook 의 정크 메일에 대해 수행하는 작업을 준 수합니까 ?

사용자는 **Never Block Sender(** 발신자 차단 안 함 **)** 또는 **Add to Safe Senders(** 수신 허용 **-** 발신자에 추가 **)** 와 같은 Outlook 정크 옵션을 사용하여 이메일을 표시할 수 있습니다 . Secure Email Threat Defense 에서 이러한 설정을 준수하도록 하려면 Policy( 정책 ) 페이지에서 **Do not remediate Microsoft Safe Sender messages with Spam or Graymail verdicts(Microsoft** 수신 허용 **-** 발신자 메시지를 스팸 또는 그레이메일 판정으로 치료하지 않음 **)** 확인란을 선택합니다 . 수신 허용 - 발신자 플래그는 스팸 및 그레이메일 판정에는 적용되지만 악성 및 피싱 판정에는 적용되지 않습니다 . 즉 , 스팸 또는 그레이메일 판정이 있는 수신 허용 - 발신자 메시지는 치료되지 않습니다 .

#### 저널링 크기 제한은 얼마입니까 ?

150MB 를 초과하는 메시지는 Microsoft 365 에서 저널링되지 않습니다 .

#### 일부 도메인이 Secure Email Threat Defense 에 표시되지 않는 이유는 무엇입니까 ?

Secure Email Threat Defense 테넌트와 연결된 이메일 기능이 있는 도메인을 가져옵니다 . 도메인에 이메일 기능이 없으면 Secure Email Threat Defense 에 표시되지 않습니다 .

#### Microsoft 365 의 저널링에 대한 자세한 내용은 어디에서 확인할 수 있습니까 ?

Microsoft 설명서를 참조하십시오 . [https://docs.microsoft.com/en-us/exchange/security-and-compliance/](https://docs.microsoft.com/en-us/exchange/security-and-compliance/journaling/journaling)  [journaling/journaling](https://docs.microsoft.com/en-us/exchange/security-and-compliance/journaling/journaling)

### $(1)$  $(1)$  $(1)$ **CISCO**

# 메시지 및 검색

#### 메시지가 잘못 분류되었음을 Cisco 에 알리려면 어떻게 해야 합니까 ?

메시지가 올바르게 분류되지 않았다고 생각되는 경우 ( 오탐 또는 미탐 ) 메시지를 [재분류할](https://www.cisco.com/c/en/us/td/docs/security/email-threat-defense/user-guide/secure-email-threat-defense-user-guide/messages.html#pgfId-119512) 수 있습니다 . 메시지가 Cisco Talos 의 검토를 위해 대기열에 추가됩니다 . Talos 는 피드백을 사용하여 향후 분류에 영향을 줄 수 있습니다 .

#### 이미 재분류한 발신자로부터 이메일이 계속 수신되는 이유는 무엇입니까 ?

재분류는 선택한 메시지의 판정에만 영향을 미칩니다 . 선택한 발신자가 보낸 향후 메시지에 대한 변경 사항이나 메시지 내용 을 기반으로 한 변경 사항은 표시되지 않습니다 . 메시지가 Cisco Talos 의 검토를 위해 대기열에 추가됩니다 . Talos 는 피드백 을 사용하여 향후 분류에 영향을 줄 수 있습니다 .

SEG(Secure Email Gateway) 가 있는 경우 **Settings(** 설정 **)**( 톱니바퀴 아이콘 ) > **Policy(** 정책 **)** 페이지에서 이를 표시해야 합 니다 . 이 정보는 오탐을 줄이는 데 도움이 됩니다 .

오탐 스팸 또는 그레이메일 메시지의 경우 판정 [재정의](https://www.cisco.com/c/en/us/td/docs/security/email-threat-defense/user-guide/secure-email-threat-defense-user-guide/messagerules.html) 메시지 규칙을 추가하는 것이 좋습니다 .

이 문제가 계속되면 지원 , 13 페이지에 문의하십시오 .

#### 혼합 이메일이란 무엇입니까 ?

혼합으로 분류된 이메일은 내부 주소에서 내부 및 외부 수신자 모두에게 전송되는 이메일입니다 .

#### 일부 메시지가 혼합으로 분류된 내부 메일 목록으로 전송되는 이유는 무엇입니까 ?

Microsoft 365 에서 여러 가지 방법으로 메일 목록을 만들 수 있습니다 . 메일 그룹이 Microsoft 365 그룹 또는 외부 메일 그룹 으로 생성된 경우 내부 및 외부 수신자를 모두 목록에 포함할 수 있습니다 . Microsoft 는 이러한 메시지를 혼합으로 보고합니 다 . 이는 Secure Email Threat Defense 의 치료에 영향을 주지 않습니다 .

#### 일부 메시지가 내 메시지 페이지에 두 번 표시되는 이유는 무엇입니까 ?

중복 항목은 Microsoft 가 단일 이메일에 대해 여러 저널을 생성한 결과입니다 . 이 문제는 여러 가지 이유로 발생할 수 있습니 다 . 예를 들어 Exchange 관리자가 설정한 메일 규칙 또는 도메인이 아닌 사용자가 있는 그룹에 전송된 메일이 해당됩니다 .

#### 비공개 수신자란 무엇을 의미합니까 ?

비공개 수신자는 이메일에 나열되지 않은 수신자를 의미합니다 . 예를 들어 BCC( 숨은 참조 ) 가 수신자에게 전송되는 경우를 예로 들 수 있습니다 . Secure Email Threat Defense BCC 수신자를 추적하지 않지만 탐지 및 치료는 영향을 받지 않습니다 .

# 지원

#### Secure Email Threat Defense 문서에 액세스하려면 어떻게 해야 합니까 ?

도움말 메뉴를 사용하거나 다음 링크를 통해 Secure Email Threat Defense 에서 직접 Secure Email Threat Defense 문서에 액세스할 수 있습니다 .

- [Cisco Secure Email Threat Defense](https://www.cisco.com/c/en/us/td/docs/security/email-threat-defense/user-guide/secure-email-threat-defense-user-guide.html) 사용 설명서
- [Cisco Secure Email Threat Defense](https://www.cisco.com/c/en/us/td/docs/security/email-threat-defense/release-notes/secure-email-threat-defense-release-notes.html) 릴리스 노트

#### 고객 지원에 문의하려면 어떻게 합니까 ?

Secure Email Threat Defense PoV(Proof of Value) 평가 고객인 경우 [cmd-support@cisco.com](mailto:cmd-support@cisco.com) 으로 이메일을 보내십시오 .

전체 라이선스가 있는 Secure Email Threat Defense 고객인 경우 :

- 온라인 지원 케이스를 엽니다 : <https://www.cisco.com/c/en/us/support/index.html>
- 이메일 [TAC@cisco.com](mailto: TAC@cisco.com)
- 여기에 있는 전 세계 전화 번호로 Cisco TAC 에 문의하십시오. <https://www.cisco.com/c/en/us/support/web/tsd-cisco-worldwide-contacts.html>

참고 **:** 케이스를 열려면 Secure Email Threat Defense 계약을 cisco.com 어카운트에 연결해야 합니다 . cisco.com 어카운트 가 아직 없는 경우 [여기로](https://www.cisco.com/c/en/us/about/help/login-account-help.html#%7Ecreate-account) 이동하여 어카운트를 생성하십시오 .

#### 새로운 기능에 대한 질문이 있는 경우 어떻게 해야 합니까 ?

새로운 기능에 대한 질문이 있거나 새로운 기능에 대한 아이디어가 있는 경우 [cmd-bu@cisco.com](mailto:cmd-bu@cisco.com) 으로 이메일을 보낼 수 있 습니다 .

번역에 관하여

Cisco는 일부 지역에서 본 콘텐츠의 현지 언어 번역을 제공할 수 있습니다. 이러한 번역은 정보 제 공의 목적으로만 제공되며, 불일치가 있는 경우 본 콘텐츠의 영어 버전이 우선합니다.